# **İZMİR YÜKSEK TEKNOLOJİ ENSTİTÜSÜ FOTONİK BÖLÜMÜ ZEMAX LİSANS AKTİVASYON İŞLEM ADIMLARI**

### **Lisans Öğrencileri için:**

İzmir Yüksek Teknoloji Enstitüsü "std.iyte.edu.tr" domainine sahip lisans öğrencileri için 1 senelik ücretsiz ve tam sürüm Zemax OpticStudio kullanım hakkı tanınmıştır. Lisansınızı aktif hale getirebilmeniz için:

- 1. <https://academic.zemax.com/student-application/> adresi üzerinden öğrenci başvuru sistemine giriş yapmanız ve
- 2. "About You" kısmını kişisel bilgileriniz ile doldurduktan sonra, "About Your Course" bölümünde:

## **About Your Course** Institution\* İzmir Yüksek Teknoloji Enstitüsü × Q Click the magnifying glass icon to select an Institute. If your Institute is not listed then you can not apply for the Academic Program. If you would like your institute to take part in the program then please ask one of your tutors to make an educator application. **Course Title\*** Fundamentals of Optics and Photonics II **Course Start Date \*** 9/4/2022 旨 You can free type this in the format DD MMM YYYY, e.g. 21 Apr 2021, or use the date picker. Degree\* Undergraduate - Advanced  $\checkmark$ **Expected Graduation Date \*** M/D/YYYY 萹 You can free type this in the format DD MMM YYYY, e.g. 21 Apr 2021, or use the date picker. **Educator Name\*** İlgim Efetürk **Educator Email**

yukarıda yer alan bilgileri **aynen** girmeniz gerekmektedir (Dilerseniz educator e-mail'e *ilgimefeturk@std.iyte.edu.tr* yazabilirsiniz). Beklenen mezuniyet tarihinizi eğitim durumunuza göre girebilirsiniz.

1

3. Formu gönderdikten sonra, 1 iş günü içerisinde tarafınıza aşağıda yer alan e-posta gelecektir. Metinde yer alan bağlantı, Zemax hesabınızı oluşturmanız için önemlidir.

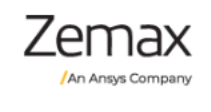

We are delighted to invite you to set up your Zemax account!

Complete your Zemax account by clicking here and reset your password.

If the link above has expired you can reset your password at any time by going to Zemax.com, clicking Login, then "Don't remember your password?".

Now you can:

- Access product downloads
- Subscribe to User News & Alerts in the Community
- Engage in community discussion forums
- Open a case or schedule phone support

Note that access to some site features requires you to be a License Administrator or End User of a supported license.

- 4. Buna ek olarak gelen ikinci e-posta'da Lisans Numaranız ve Lisans Aktivasyon Kodunuz yer alacaktır. Zemax programını yükledikten sonra kurulum esnasında bu kodlar önemlidir.
- 5. Tüm bu adımları tamamladıktan sonra, 1 sene boyunca ücretsiz şekilde Zemax kullanma hakkınızı dilediğiniz gibi kullanabilirsiniz.

*NOT: Detaylı kurulum bilgisi için [https://support.zemax.com/hc/en-us/articles/1500005490101-](https://support.zemax.com/hc/en-us/articles/1500005490101-OpticStudio-quick-installation-guide) [OpticStudio-quick-installation-guide](https://support.zemax.com/hc/en-us/articles/1500005490101-OpticStudio-quick-installation-guide) adresini inceleyebilirsiniz.*

## **Lisansüstü Öğrenciler için:**

İzmir Yüksek Teknoloji Enstitüsü "iyte.edu.tr" domainine sahip lisansüstü öğrenciler için 1 senelik ücretsiz ve tam sürüm Zemax OpticStudio kullanım hakkı tanınmıştır. Lisansınızı aktif hale getirebilmeniz için:

- 1. <https://academic.zemax.com/student-application/> adresi üzerinden öğrenci başvuru sistemine giriş yapmanız ve
- 2. "About You" kısmını kişisel bilgileriniz ile doldurduktan sonra, "About Your Course" bölümünde:

### **About Your Course**

#### Institution  $*$

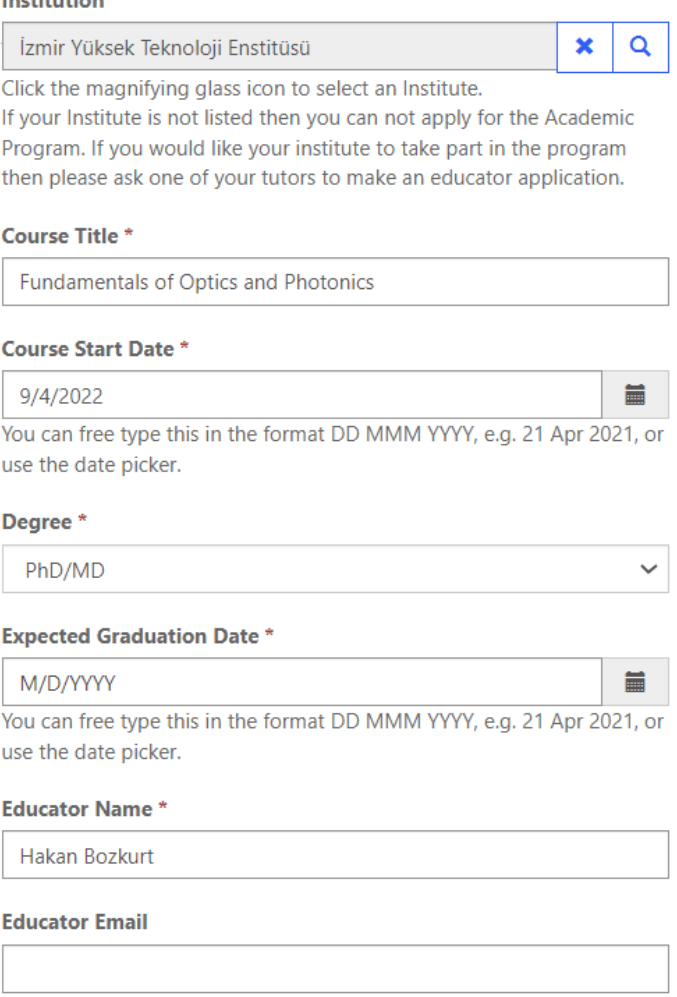

yukarıda yer alan bilgileri **aynen** girmeniz gerekmektedir (Dilerseniz educator e-mail'e *hakanbozkurt@iyte.edu.tr* yazabilirsiniz). Beklenen mezuniyet tarihinizi eğitim durumunuza göre girebilirsiniz.

3. Formu gönderdikten sonra, 1 iş günü içerisinde tarafınıza aşağıda yer alan e-posta gelecektir. Metinde yer alan bağlantı, Zemax hesabınızı oluşturmanız için önemlidir.

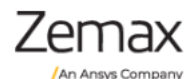

We are delighted to invite you to set up your Zemax account!

Complete your Zemax account by clicking here and reset your password.

If the link above has expired you can reset your password at any time by going to Zemax.com, clicking Login, then "Don't remember your password?".

Now you can:

- Access product downloads
- Subscribe to User News & Alerts in the Community
- Engage in community discussion forums
- Open a case or schedule phone support

Note that access to some site features requires you to be a License Administrator or End User of a supported license.

- 4. Buna ek olarak gelen ikinci e-posta'da Lisans Numaranız ve Lisans Aktivasyon Kodunuz yer alacaktır. Zemax programını yükledikten sonra kurulum esnasında bu kodlar önemlidir.
- 5. Tüm bu adımları tamamladıktan sonra, 1 sene boyunca ücretsiz şekilde Zemax kullanma hakkınızı dilediğiniz gibi kullanabilirsiniz.

*NOT: Detaylı kurulum bilgisi için [https://support.zemax.com/hc/en-us/articles/1500005490101-](https://support.zemax.com/hc/en-us/articles/1500005490101-OpticStudio-quick-installation-guide) [OpticStudio-quick-installation-guide](https://support.zemax.com/hc/en-us/articles/1500005490101-OpticStudio-quick-installation-guide) adresini inceleyebilirsiniz.*